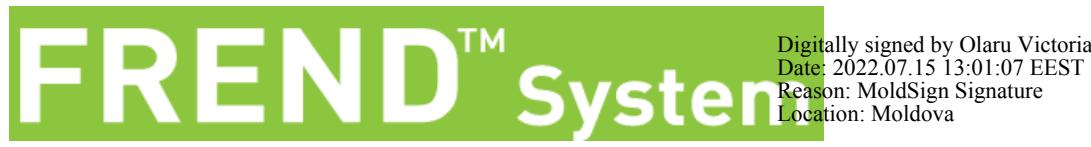

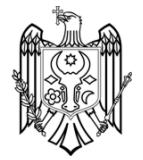

## Manual pe scurt NESMQ-F10-002EN (V.1.0)

## **Instalarea chip-ului cu cod**

1. Porniți dispozitivul prin apăsarea 2. Verificați numărul de lot comutatorului Pornit/Oprit

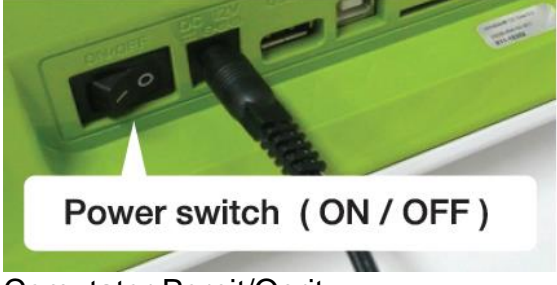

Comutator Pornit/Oprit

3. Introduceți chi-ul cu cod de cartuș în 4. Apăsați butonul de Setări de pe slot-ul pentru chip-ul cu cod în direcția ecranul principal săgeții

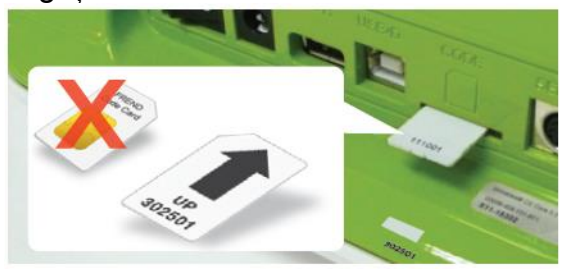

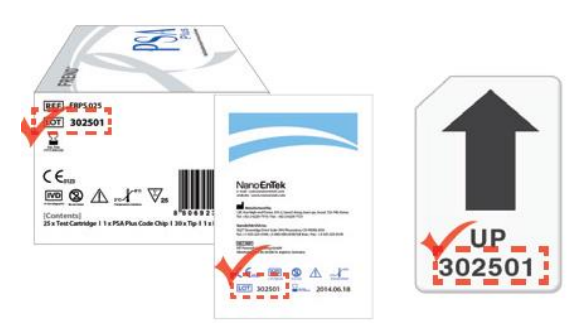

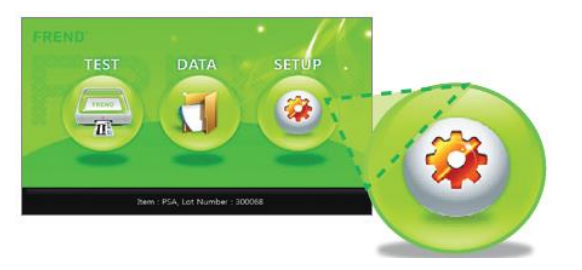

5. Apăsați butonul Chip cu Cod de pe ecranul de setări 6. Instalarea chip-ului cu cod de cartuș

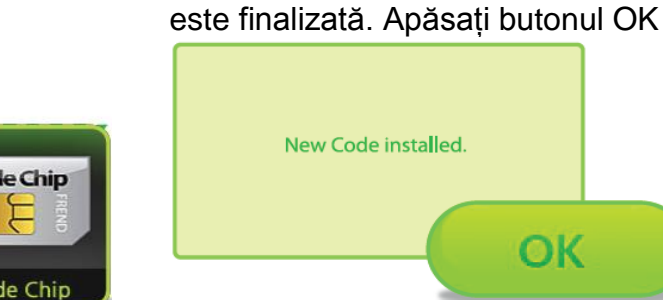

Code Chip Code Chip

Nano**EnTek** Sales@nanoentek.nc.com 5627 Stoneridge Drive Suite 304, Pleasanton, CA 94588, USA<br>Tel : 925-225-0108 / Fax : 925-225-0109 NanoEnTek USA Inc.

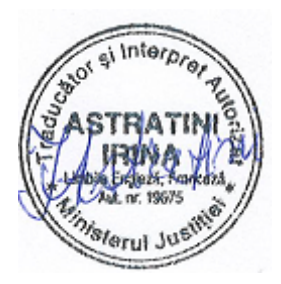

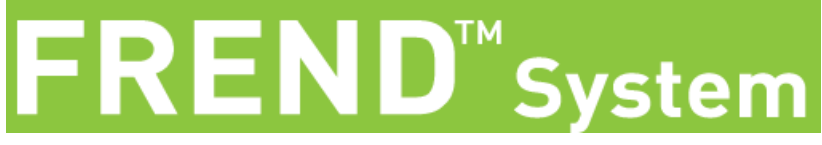

Manual pe scurt NESMQ-F10-002EN (V.1.0)

## **Realizarea unui test**

1. Apăsați butonul Test pe ecranul 2. Introduceți Numărul de Identificare al principal

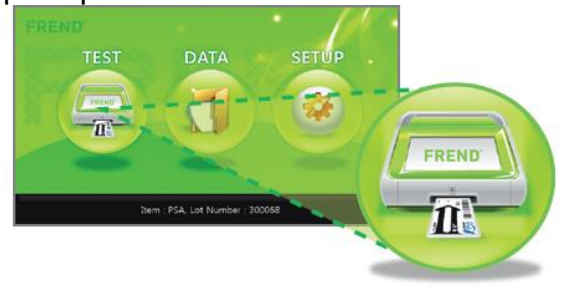

3. Introduceți cartușul în slot-ul pentru cartuș

pacientului și apăsați butonul Enter

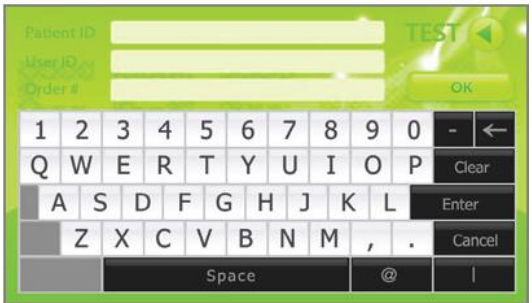

4. Așteptați până în momentul în care testul este efectuat automat. După finalizarea reacției, FREND™ System citește valoarea

Processing

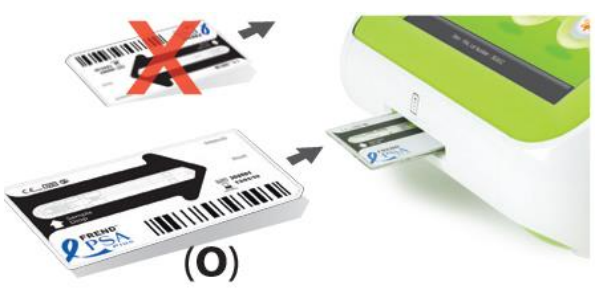

5. După finalizarea testului, cartușul iese și rezultatele sunt afișate automat. **Atenție** 

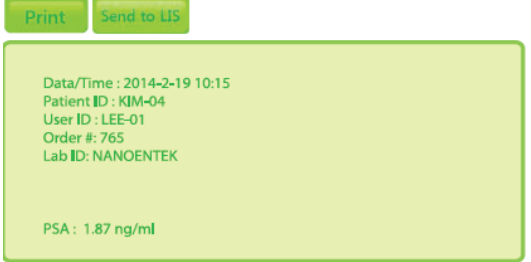

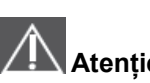

- Fiecare cutie cu cartușe conține un chip cu cod de cartuș. Chip-ul cu cod este adecvat pentru toate cartușele din aceeași cutie.

- Dacă doriți să scoateți chip-ul cu cod din FREND™ System, apăsați delicat chip-ul cu cod de cartuș.

Lăsați cartușul la temperatura camerei timp de 15 la 30 de minute înainte de utilizare.

- Evitați formarea de bule de aer. Contaminarea, hemoliza și cantitatea inadecvată de probă pot duce la rezultate incorecte.

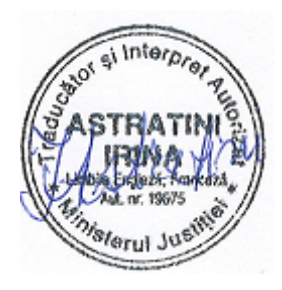

- Verificați direcția cartușului înainte de inserție. - Verificați și dacă inserția este completă (Nu introduceți invers).

NanoEnTek **WWW.nanoentekinc.com** 

**NanoEnTek USA Inc.** 5627 Stoneridge Drive Suite 304, Pleasanton, CA 94588, USA<br>Tel: 925-225-0108 / Fax: 925-225-0109

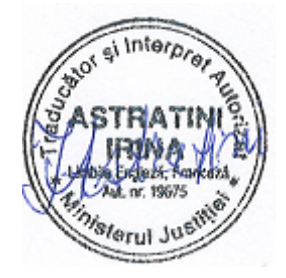